### 进阶帮助

### 修改现有字段名称

自由定制给档案业务更多扩展空间 图文说明

九州档案

版权所有 北京九州科源科技发展有限公司 保留一切权利。 非经本公司书面许可,任何单位和个人不得拷贝本文档部分或全部内容作为商业用途。 官方网址: http://www.9zda.com

# <span id="page-1-1"></span>1 内容概述

本文档内容定位为已经使用系统的用户。

2 [如何修改字段?](#page-1-0)

介绍如何修改字段;

3 [那些字段不能修改?](#page-3-0)

介绍那些字段不能修改;

4 [知识扩展](#page-3-1)

对字段中文名称、英文名称、字段类型、字段长度的计算机名词进行解释;

# <span id="page-1-0"></span>2 如何修改字段? 这回目录

系统中字段名称采用的为标准档案字段名称,在使用时可以根据自身档案管理习惯进 行修改,修改范围为系统中任意门类的字段,可以修改的内容为中文名称、英文名称、字 段属性、字段长度,通常修改内容为字段中文名称,如将"题名"修改为"文件标题"。 进入系统,打开门类管理,进入到"门类字段管理"界面,如下图所示:

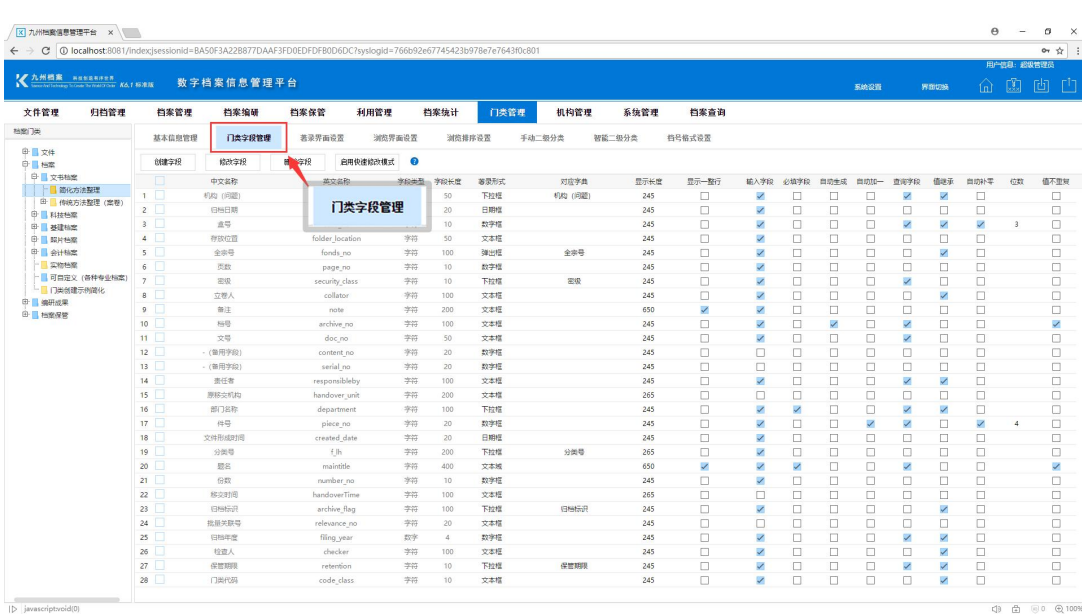

 $1$ 

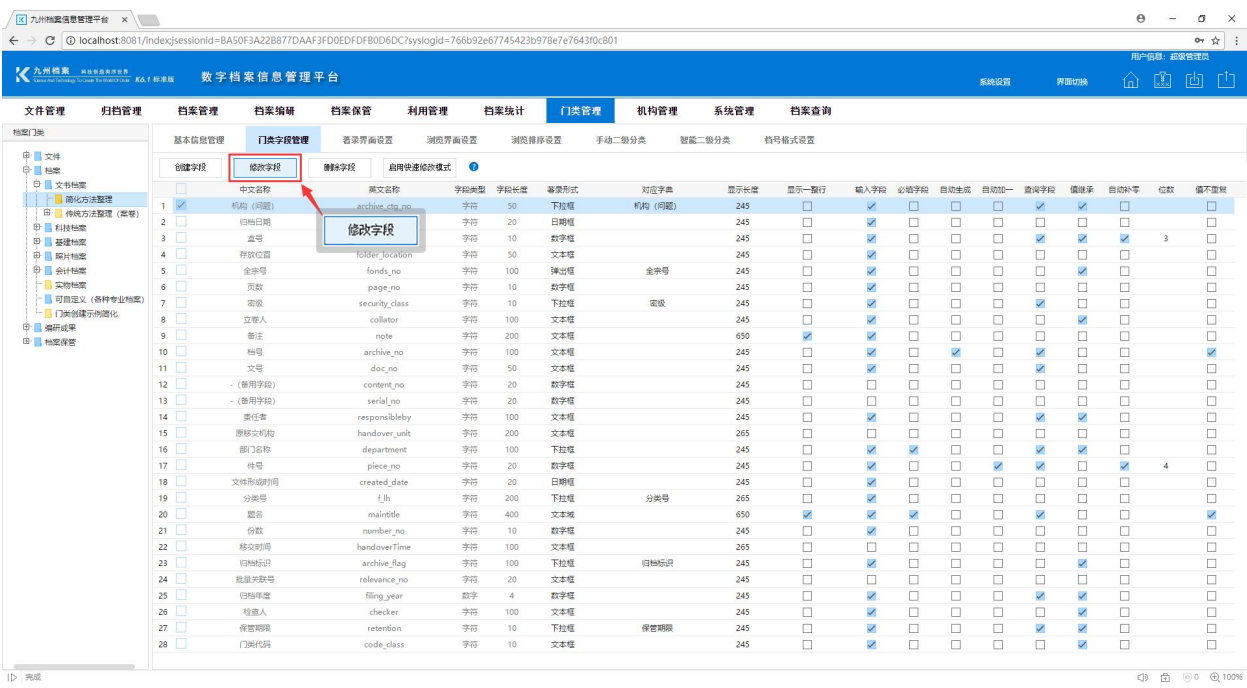

### 选择需要修改的字段,点击"修改字段"按钮,如下图所示:

在弹出的修改窗口填写需要修改的内容,点"保存"按钮完成修改,如下图所示:

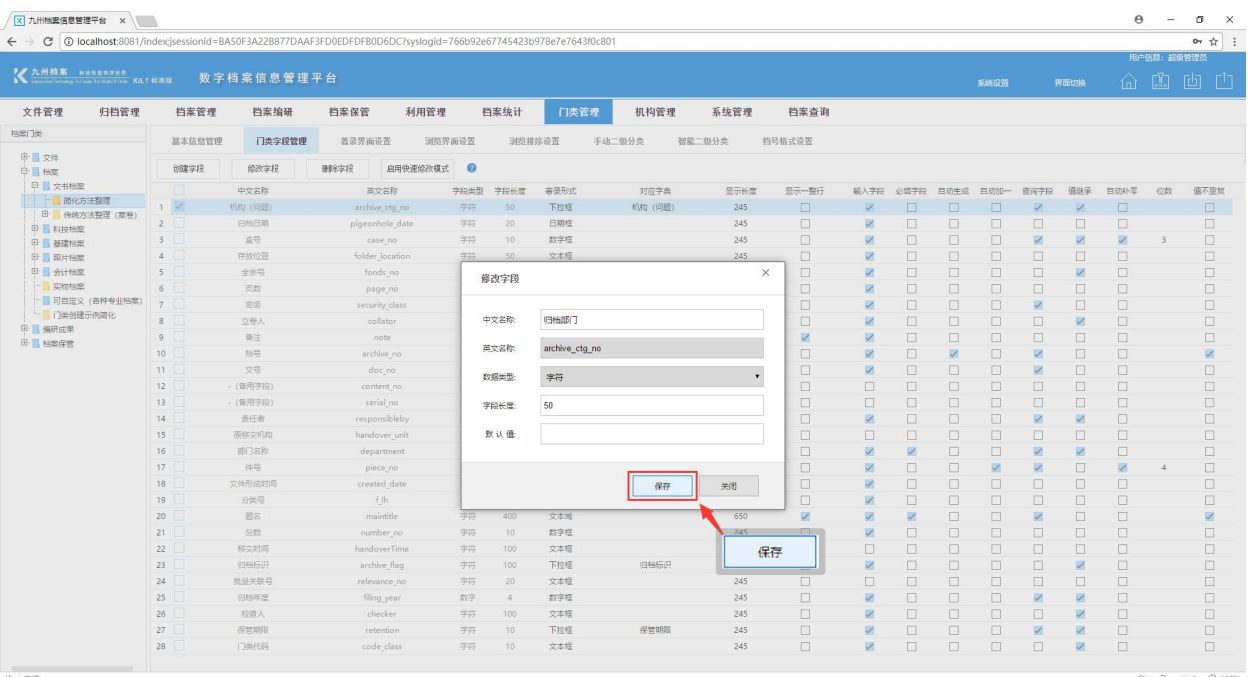

 $\bigoplus$   $\bigoplus$  0  $\bigoplus$  100%

# <span id="page-3-0"></span>3 那些字段不能修改? 这回目录

系统中的字段按重要等级分为系统级字段(也称为常用字段,如题名、归档年度、件 号)与普通字段,系统级字段受系统保护,可以修改中文名称,不能修改英文名称与字段 类型,新创建的字段全部为普通字段,修改不受限制。

在修改字段时,无需担心对系统级字段误修改导致的系统错误,系统自我保护机制会 将不能修改的部分禁止编辑。如下图所示,系统字段灰色的部分不允许编辑。

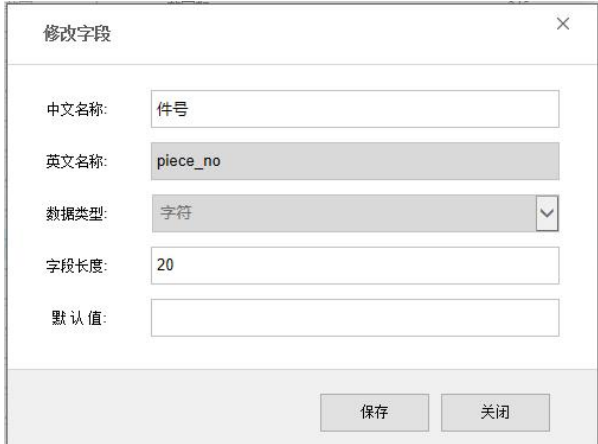

<span id="page-3-1"></span>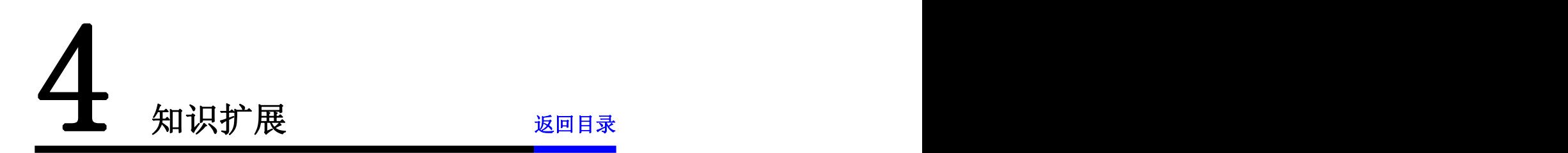

对修改字段时涉及到的部分计算机名词进行介绍。

中文名称: 在系统中字段的名称;

英文名称: 在系统中不会显示英文名称, 只有在后台数据库中才有意义, 建议给字段 一个有意义的英文名称,英文单词或有意义的拼音均可;

字段类型:有字符型与数字型 2 种选择,字符型可以录入汉字、数字、特殊字符等, 数字型只能录入数字;

字段长度:限制字段录入长度,即能录入多少个汉字;

更多帮助与使用技巧请登录九州档案官网: www. 9zda.com。